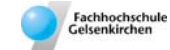

# **SIM\_SOP\_003\_Chemostat-Fermentation**

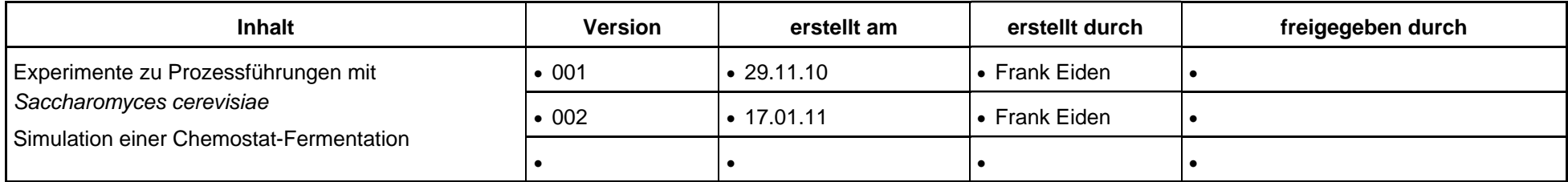

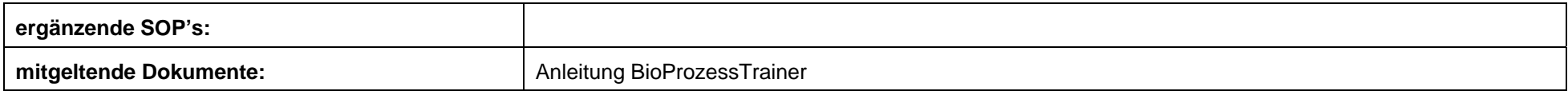

**Experiment Hefe\_5: Chemostat (1) mit** *Saccharomyces cerevisiae* 

#### **Inhalt:**

**1 Aufgabe** 

**2 Ziel** 

- **3 Einstellungen am BioProzessTrainer**
- **4 Vorgehensweise**
- **5 Auswertung**

#### Eachbochschule elsenkircher

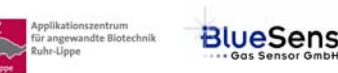

#### **1 Aufgabe**

Durchführung und Auswertung einer Chemostat-Kultivierung bei **vorgegebener** Verdünnungsrate.

### **2 Ziel**

Vermittlung eines Verständnisses für den zeitlichen Verlauf eines Chemostat-Experimentes bis hin zum stationären Zustand ("steady state"), Bestimmung spezifischer Wachstums- und Umsatzraten.

## **3 Einstellungen am BioProzessTrainer**

- Wählen Sie aus dem Hauptmenü das Experiment **Hefe\_5**. Hierdurch wird der **BioProzessTrainer** initialisiert. Nach der Initialisierung befinden sich 5 L einer auf 35°C temperierten und mit Sauerstoff gesättigten (pO<sub>2</sub> = 100%) Mediumslösung im Reaktor. Die Anfangskonzentrationen für Glucose und Ethanol betragen:
	- Glucose:  $2 a L<sup>-1</sup>$
	- Ethanol:  $0 \text{ q L}^{-1}$
	- Glucose im Vorlagebehälter: 30 g  $L^{-1}$

Die Konzentration an Biomasse  $X_R$  nach dem Animpfen soll bei 3 g L<sup>-1</sup> liegen.

Berechnen Sie die erforderliche Biomassekonzentration X<sub>I</sub> im Inokulum (Volumen Inokulum V<sub>I</sub> = 200 mL) gemäß Gl. 1.01.

$$
X_I = X_R \frac{V_R + V_I}{V_I} \qquad (1.01)
$$

#### Eachbochschul

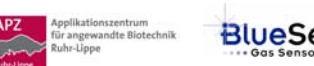

#### **4 Vorgehensweise**

- **Bereiten Sie ein Datenblatt gemäß Muster SIM\_SOP\_001\_Batch-Fermentation vor.** Ergänzen Sie dieses um die Spalten für
	- Volumen V
	- Zulaufstrom Glucose F<sub>Glc</sub>
	- Verdünnungsrate D
- Starten Sie das Experiment **Hefe\_5** durch Aktivieren des Start-Buttons gemäß den Hinweisen auf der DVD.
- Die Sauerstoffkonzentration im Medium wird bei 60 % Luftsättigung geregelt.
- ▶ Nehmen Sie Proben (zu Biotrockenmasse, Glucose und Ethanol) im Abstand von ca. 30 min (Prozesszeit).
- Führen Sie das Experiment zunächst als *batch* durch, bis die Glucose (nahezu) verbraucht ist.
- ► Starten Sie den kontinuierlichen Betrieb (der nach der Übergangsphase zu einer Chemostat-Kultivierung führt), indem Sie die Zulaufpumpe für den Glucose-Zulauf F<sub>Glc</sub> und die Ablaufpumpe so einstellen, das eine Verdünnungsrate von  $D = 0.3 h^{-1}$  erreicht wird. Berechnen Sie die Zulaufraten der Pumpen in der Einheit [ml min<sup>-1</sup>]. Starten Sie die Pumpen mit den berechneten Zulaufraten. **Hinweis:** Bei einem Zulauf von 1,5 L/h und einem Gesamtvolumen von 5,18 L (inkl. Inokulum) beträgt die Verdünnunsrate somit  $0,29 = \text{ca.}$   $\frac{\text{D} = 0.3 \, h^{-1}(\text{s.o.})}{\text{s.o.}}$
- ► Lassen Sie das Chemostat-Experiment unter regelmäßiger Probenahme mindestens so lange laufen, bis sich für alle im Bioreaktor bestimmten Konzentrationen stationäre Werte eingestellt haben.
- ► Tragen Sie die Daten für die Meßgrößen in die vorbereitete Tabelle ein.
- ▶ Zur Wiederholung des Experimentes drücken Sie den Wiederholungs-Button entsprechend den Hinweisen auf der DVD.
- ► Zum Beenden des Experimentes Hefe 5 drücken Sie den Ende-Button entsprechend den Hinweisen der DVD.

#### **5 Auswertung**

 Werten Sie die gemessenen und berechneten Daten gemäß Experiment **SIM\_SOP\_001\_Batch-Fermentation** aus und stellen Sie diese als Funktion der Laufzeit dar (Biotrockenmasse, Glucose und Ethanolkonzentration als Funktion der Zeit). Um zuverlässig beurteilen zu können, ob sich der stationäre Zustand schon eingestellt hat, sollten Sie die Rohdaten schon während des Experimentes in geeigneter Form grafisch darstellen.

Eachbochschul

elsenkircher

angewandte Bio

BlueSens